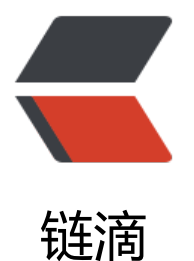

# springboot+swag[ger](https://ld246.com) 自动生成 restful 文 档及在线调试

作者: crick77

- 原文链接:https://ld246.com/article/1509205155949
- 来源网站: [链滴](https://ld246.com/member/crick77)
- 许可协议:[署名-相同方式共享 4.0 国际 \(CC BY-SA 4.0\)](https://ld246.com/article/1509205155949)

### **spring-boot-swagger-starter**

本文项目已发布到github,欢迎fork点赞。

https://github.com/wangyuheng/spring-boot-swagger-starter

已发布maven中央仓库,欢迎使用。

```
 <dependency>
   <groupId>com.github.wangyuheng</groupId>
   <artifactId>swagger-starter</artifactId>
   <version>0.0.1</version>
 </dependency>
```
### **swagger**

swagger可以快速生成restful接口文档, 并提供在线调试功能。通过springboot开发微服务时, swa ger文档可以极大的提高协作效率。

## **springfox**

**springfox** 将swagger整合到spring

## **定制starter**

## **[1. 定义s](https://github.com/springfox/springfox)wagger属性**

用于文档页面显示及接口扫描路径,并使用@ConfigurationProperties读取属性

```
 swagger:
```
 groupName: 分类(groupName) title: 标题(title) description: 介绍(description) termsOfServiceUrl: 服务URL(termsOfServiceUrl) version: 版本(version) contactName: 作者名(contactName) contactUrl: 作者主页(contactUrl) contactEmail: 作者邮箱(contactEmail) paths: /upload.\*,/category.\* license: licenseUrl:

import org.springframework.boot.context.properties.ConfigurationProperties;

@ConfigurationProperties(prefix = "swagger") public class SwaggerProperty {

 private String groupName; private String title; private String description; private String termsOfServiceUrl; private String version;

```
 private String license;
 private String licenseUrl;
 //Contact
 private String contactName;
 private String contactUrl;
 private String contactEmail;
 private String[] paths;
```
}

## **2.设置swagger自动配置类**

#### 重点在于\*\*@EnableSwagger2**及声明**Docket\*\*

```
 import com.google.common.base.Predicate;
 import org.springframework.beans.factory.annotation.Autowired;
 import org.springframework.boot.context.properties.EnableConfigurationProperties;
 import org.springframework.context.annotation.Bean;
 import pro.hemo.swagger.config.SwaggerProperty;
 import springfox.documentation.builders.ApiInfoBuilder;
 import springfox.documentation.service.ApiInfo;
 import springfox.documentation.service.Contact;
 import springfox.documentation.spi.DocumentationType;
 import springfox.documentation.spring.web.plugins.Docket;
 import springfox.documentation.swagger2.annotations.EnableSwagger2;
 import static com.google.common.base.Predicates.or;
 import static springfox.documentation.builders.PathSelectors.regex;
 @EnableSwagger2
 @EnableConfigurationProperties(SwaggerProperty.class)
 public class SwaggerAutoApplication {
   @Autowired
   private SwaggerProperty swaggerProperty;
   @Bean
   public Docket docket() {
     checkValid(swaggerProperty);
    Predictate < String > [] selector = new Predicate[1];
     if (null != swaggerProperty.getPaths() && swaggerProperty.getPaths().length > 0) {
        selector = new Predicate[swaggerProperty.getPaths().length];
       for (int i = 0; i < selector.length; i +) {
          selector[i] = regex(swaggerProperty.getPaths()[i]);
       }
     }
     return new Docket(DocumentationType.SWAGGER_2)
          .groupName(swaggerProperty.getGroupName())
          .apiInfo(apiInfo())
          .select()
          .paths(or(selector))
          .build();
   }
```

```
 private void checkValid(SwaggerProperty swaggerProperty) {
 }
      private ApiInfo apiInfo() {
        return new ApiInfoBuilder()
             .title(swaggerProperty.getTitle())
             .description(swaggerProperty.getDescription())
             .termsOfServiceUrl(swaggerProperty.getTermsOfServiceUrl())
             .contact(new Contact(swaggerProperty.getContactName(), swaggerProperty.getC
ntactUrl(), swaggerProperty.getContactEmail()))
             .license(swaggerProperty.getLicense())
             .licenseUrl(swaggerProperty.getLicenseUrl())
             .version(swaggerProperty.getVersion())
             .build();
     }
   }
```
## **3. 创建spring.factories**

用于指定springboot自动配置文件路径,目录为**src/main/resources/META-INF/spring.factories**

```
org.springframework.boot.autoconfigure.EnableAutoConfiguration=\
pro.hemo.swagger.SwaggerAutoApplication
```
## **使用starter**

## **1. 添加依赖**

通过maven添加starter

```
 <dependency>
  <groupId>pro.hemo</groupId>
  <artifactId>swagger-starter</artifactId>
  <version>0.0.1-SNAPSHOT</version>
 </dependency>
```
因为没有发布到仓库,需要先将starter项目发布到本地仓库

在**SwaggerStarter**目录执行

mvn clean install

## **2. 编写Restful接口**

Spring可以很方便的编写Restful接口,可以添加\*\*@Api\*\*等注解,用于生成文档。注解在io.swagger annotations包下,后续会介绍常用注解。

## **3. 添加配置文件**

通过**path**指定接口扫描目录

```
swagger:
  groupName:
  title:
 description:
  termsOfServiceUrl:
  version:
  contactName:
  contactUrl:
  contactEmail:
 paths: /upload.*, /category.*
  license:
 licenseUrl:
```
### **4. 启动项目**

启动springboot项目,访问http://localhost:8080/swagger-ui.html 可以看到接口列表。

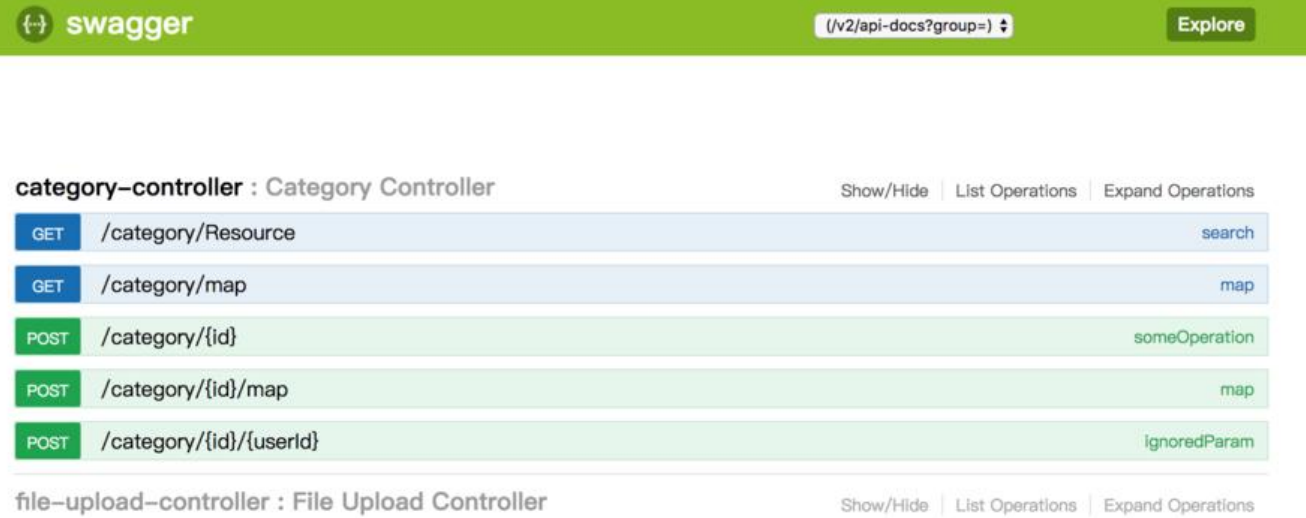

 $[$  BASE URL;  $/$   $]$ 

#### 这里有几点需要注意

#### 1. swagger-ui.html 为自动生成映射

2. 注意静态资源不要被拦截

#### 3. swagger-ui.html为页面,接口以json格式通过加载并渲染。json地址为http://localhost:8080/v2/ pi-docs?group